# KnowItAll® Informatics Training

NMR Predictions

108658-REV20230720 Copyright ©2023 by John Wiley & Sons, Inc. All rights reserved.

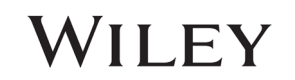

## Predict NMR

### How to Predict NMR Spectra

### Purpose

This exercise demonstrates how to use the KnowItAll Informatics System's PredictIt NMR application to generate a predicted NMR spectrum from a chemical structure.

### **Objectives**

These exercises will teach you:

- $\triangleright$  How to set database and solvent preferences
- $\triangleright$  How to open a structure in PredictIt NMR
- $\triangleright$  How to perform a prediction
- $\triangleright$  How to interpret the predicted results

### **Background**

The PredictIt NMR application allows the prediction of  $1H$ ,  $13C$ , and other NMR shifts for a structure by searching the database(s) for specific chemical environments. These are described by a Hierarchical Organization of Spherical Environments (HOSE) code that is used to characterize the chemical surroundings of an atom in a molecular structure.

Because the PredictIt NMR application allows you to choose from a list of common solvents. Predictions can be solvent-specific, if desired.

#### *Training Files Used in This Lesson*

• C:\Users\Public\Public Documents\Wiley\KnowItAll\ Samples\Structures\p-Methoxycarbanilic acid, 2-ethoxyethyl ester.dsf

#### *KnowItAll Applications Used*

- PredictIt™ NMR
- ChemWindow®
- MineIt™

108658-REV20230720 Copyright ©2023 by John Wiley & Sons, Inc. All rights reserved.

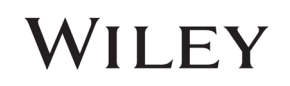

### Set PredictIt NMR preferences

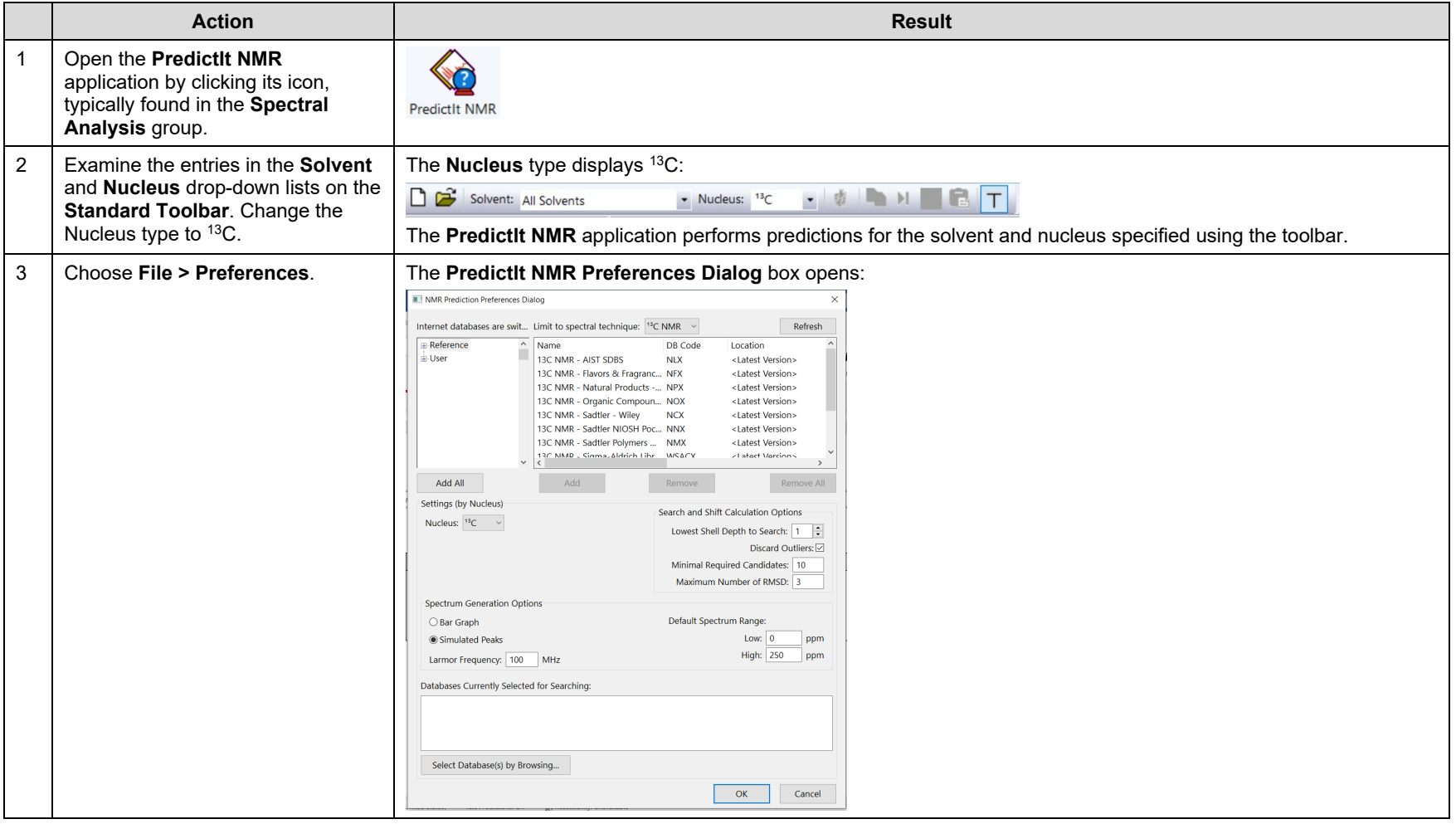

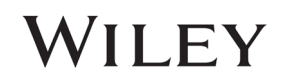

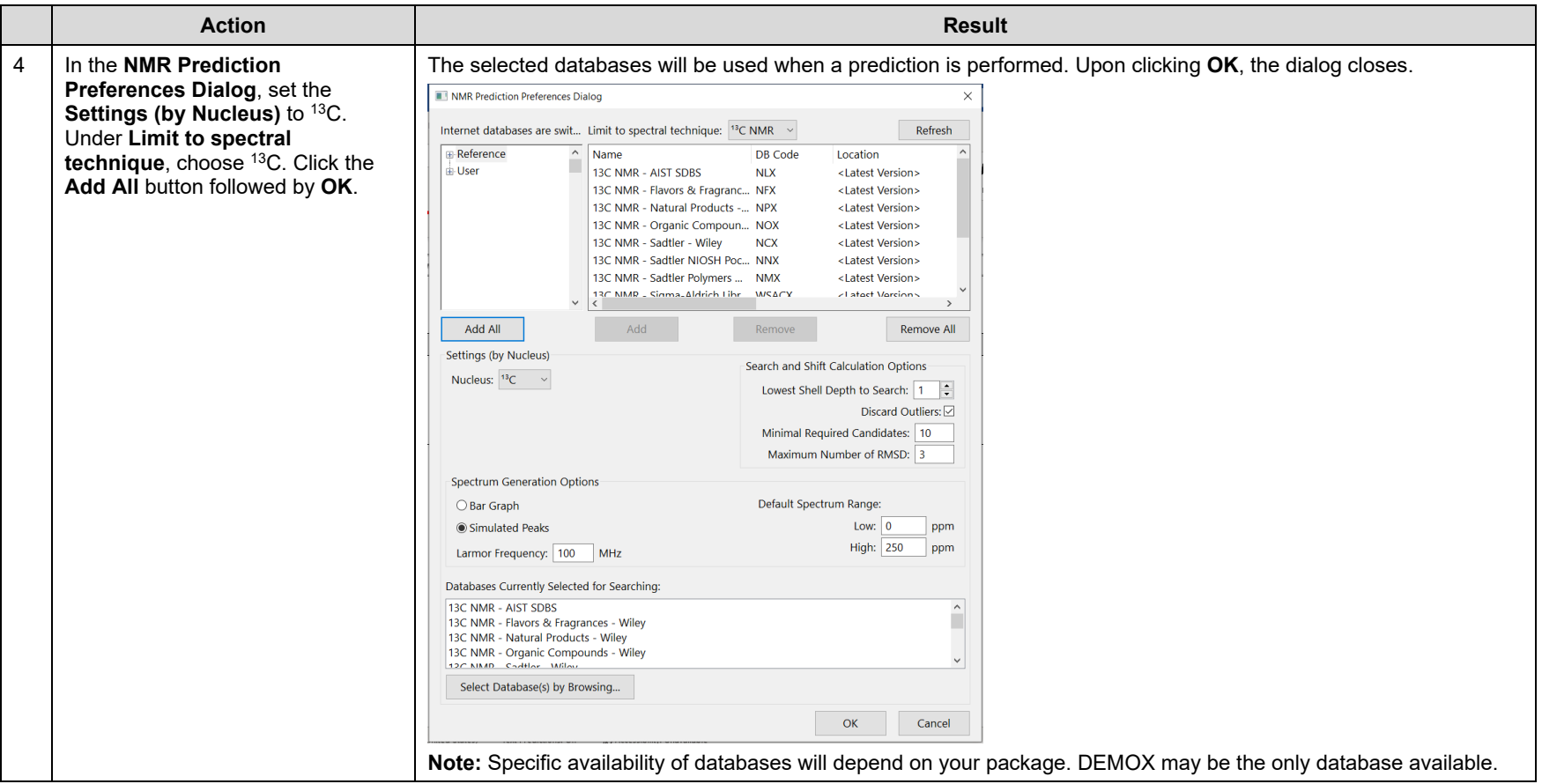

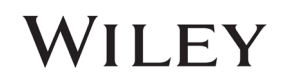

WILEY

### Load a structure and perform a prediction

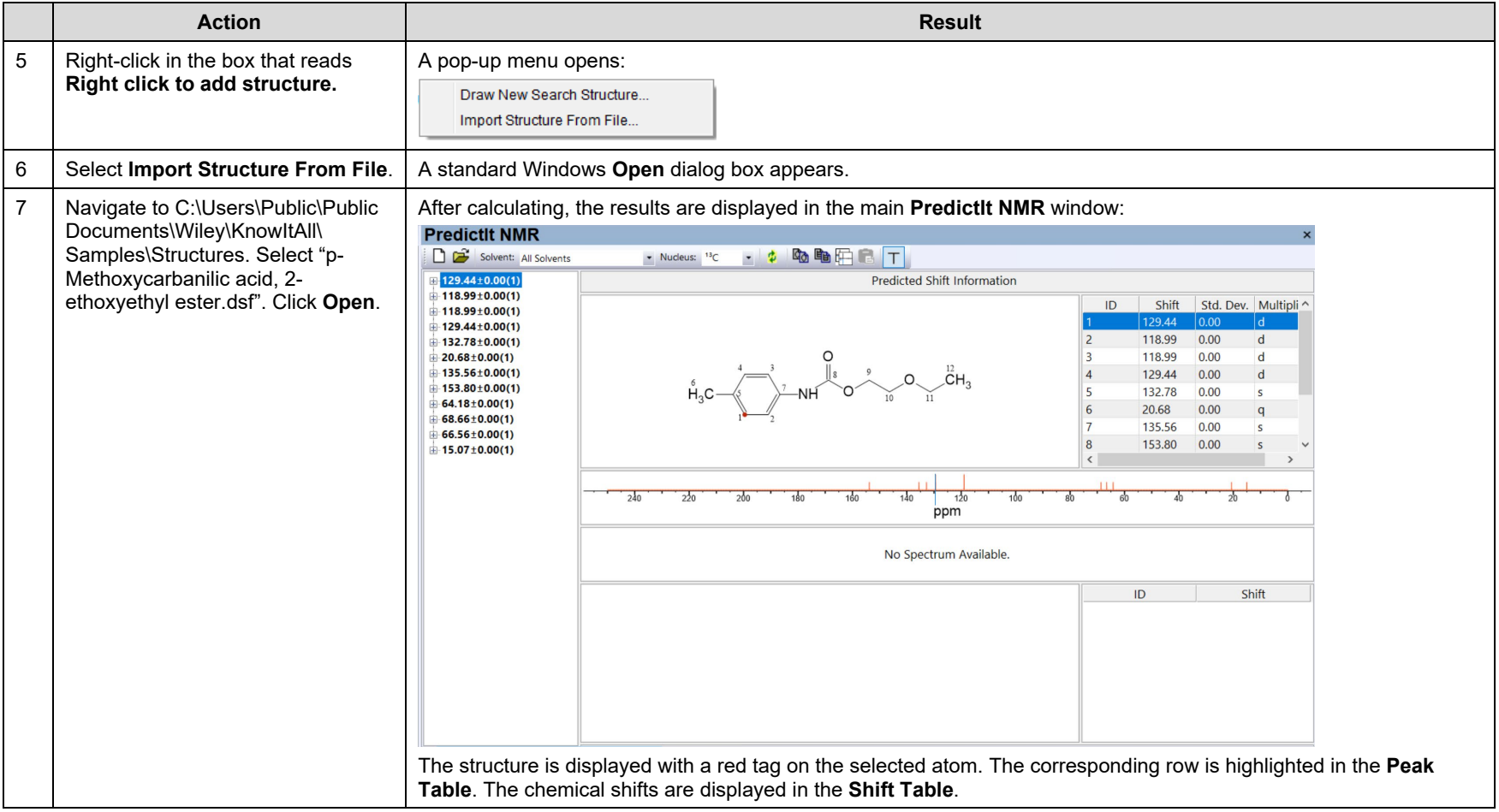

WILEY

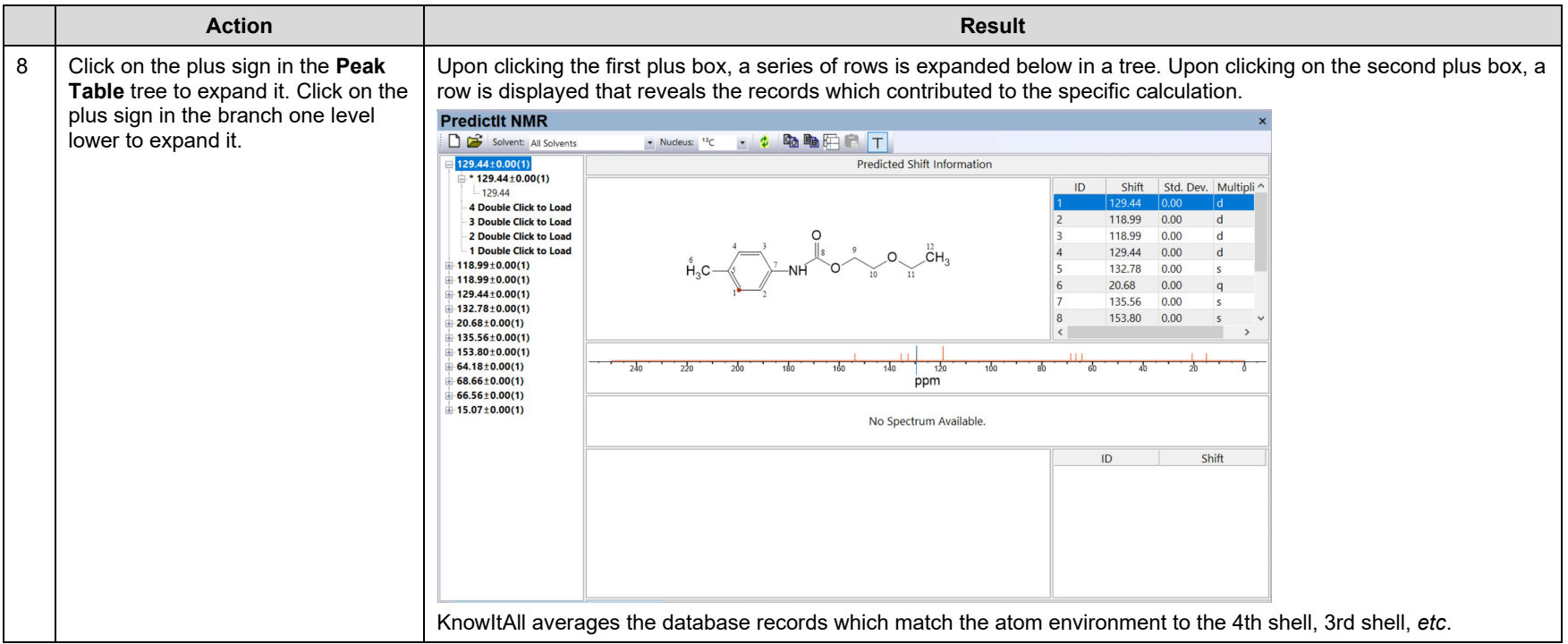

WILEY

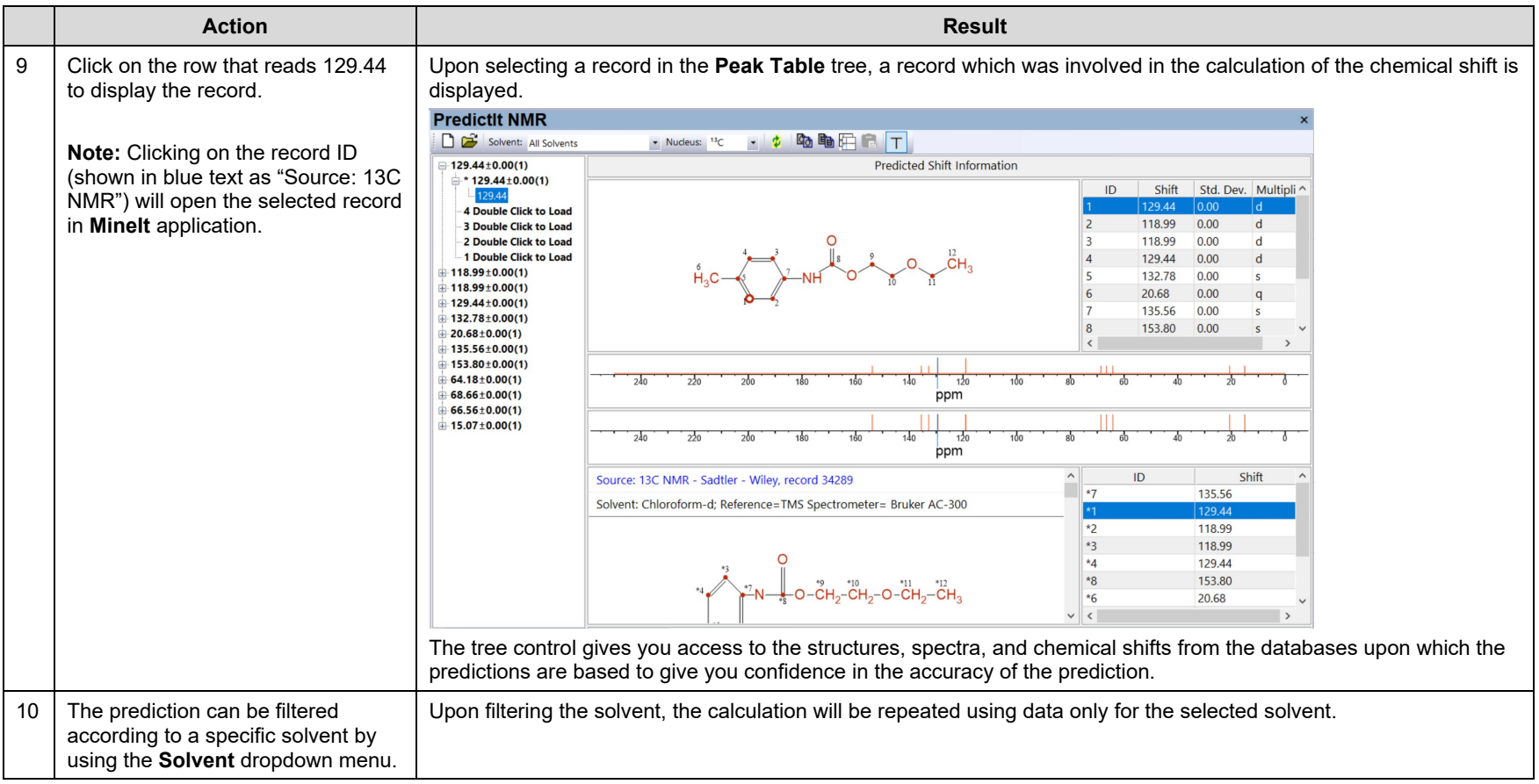

WILEY

### Perform a prediction for other nuclei

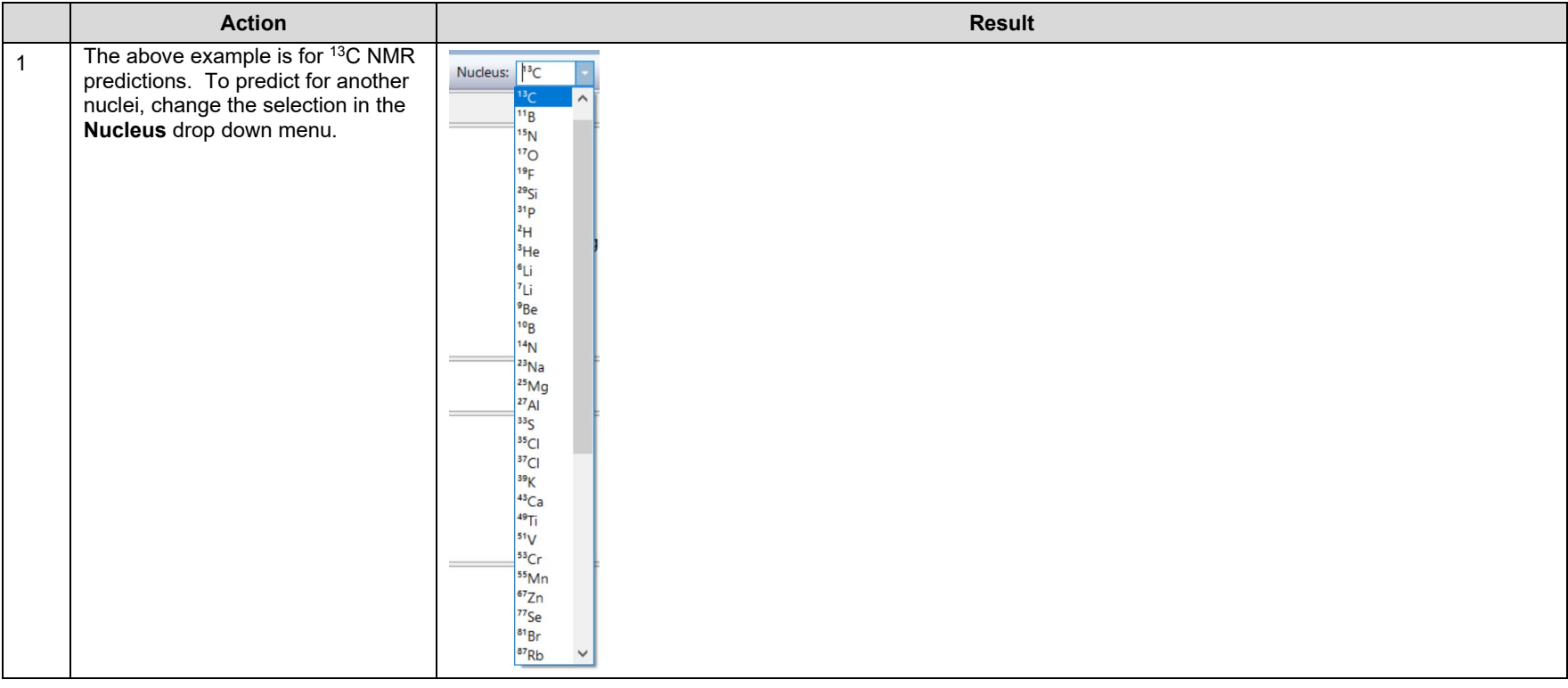

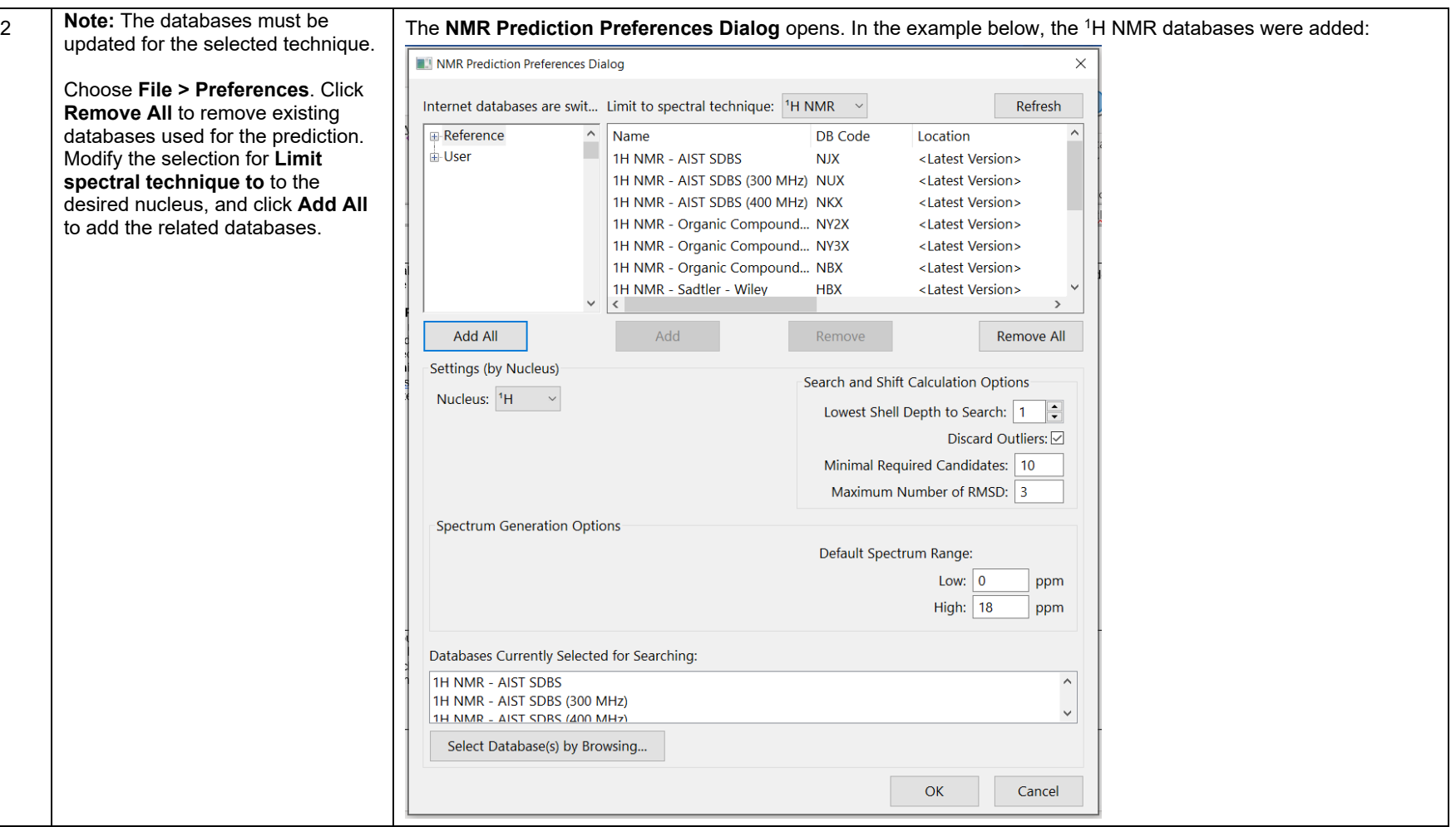

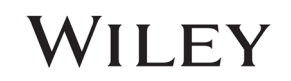

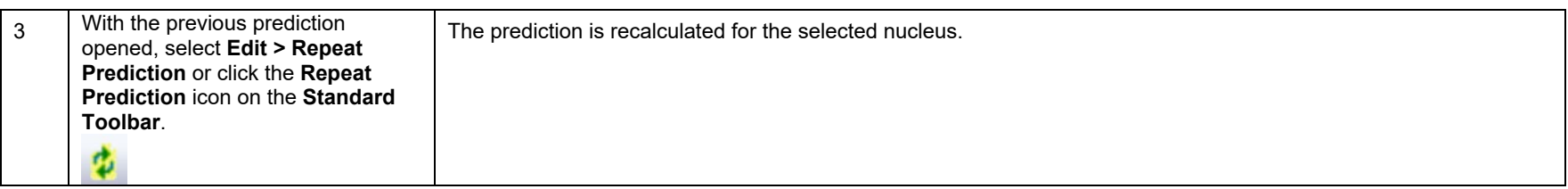

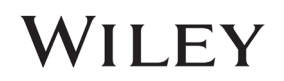